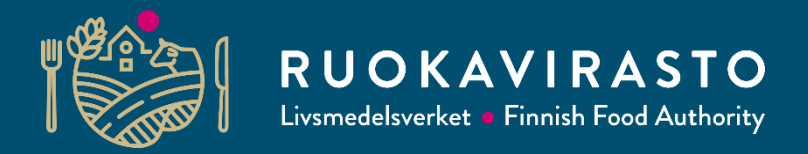

# **Vipu-mobiili ja selvityspyynnöt 2023**

**Jukka Heikkinen, Henri Korhonen Peltotukien haku 2023 –koulutus kunnille, ELY-keskuksille, neuvojille ja sidosryhmille**

13.3.2023

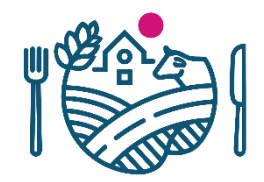

#### **Esityksen sisältö**

- Esittely
- Tällä hetkellä valmiit ominaisuudet
- Tulossa olevat ominaisuudet
- Vipu-mobiilin ohjeet
- Selvityspyynnöt

# **Vipumobiili**

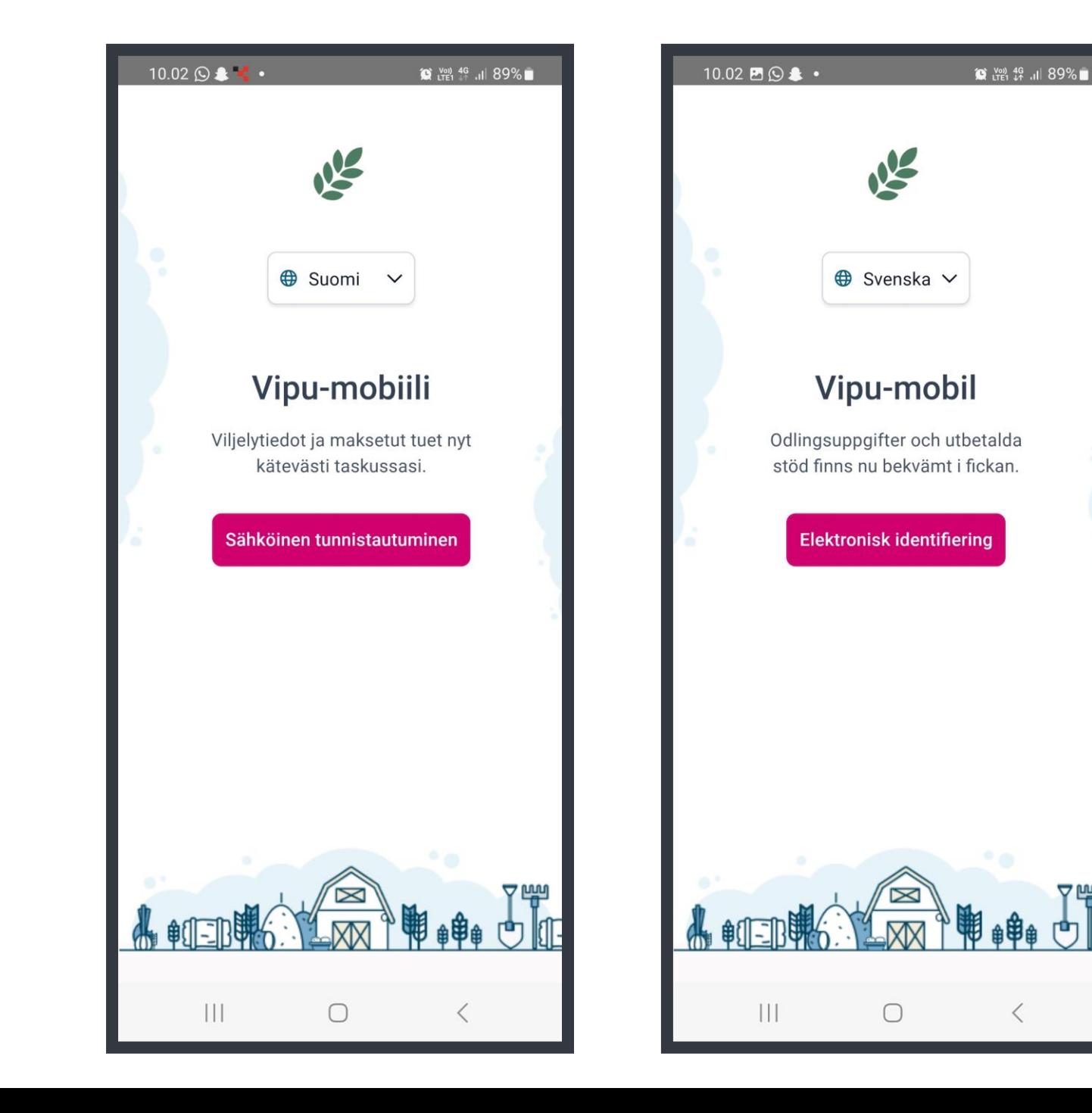

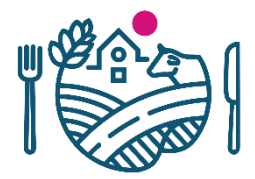

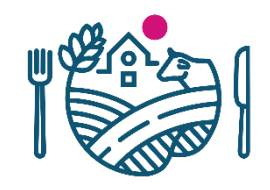

# **Vipu-mobiili**

- Viljelijöiden apuna yhteydenpidossa on mobiilisovellus, Vipumobiili. Sovellus on jatkossa jokaisen tukia hakevan viljelijän työkalu.
- Sovellus täydentää Vipu-palvelua, mutta ei korvaa sitä. Tuet haetaan edelleen Vipu-palvelussa
- Vipu-mobiilista saa nopeasti tiedon, jos hakemuksessa havaitaan ristiriitoja satelliittikuviin verrattuna. Sovelluksen avulla voi ottaa kuvia lohkoista ja lähettää ne hallinnolle.
- Vipu-mobiilin voi ladata Google Play- tai App Store sovelluskaupasta.
- *Esityksen sovelluskuvat ovat tällä hetkellä suuntaa-antavia, lopullinen ulkoasu voi vielä muuttua*

- Tehtävät
	- Tässä kohdassa näytetään, jos maatilalla on toimenpiteitä vaativia tehtäviä. Tästä pääsee myös selaamaan jo käsiteltyjä tehtäviä
- Maksut
	- Näytetään tiedot maatilan maksetuista tuista kalenterivuosittain.
- Kasvulohkot
	- Voidaan tarkastella tilan perus- ja kasvulohkotietoja vuodesta 2017 lähtien. Lohkojen keskeiset tiedot ovat myös nähtävillä täällä

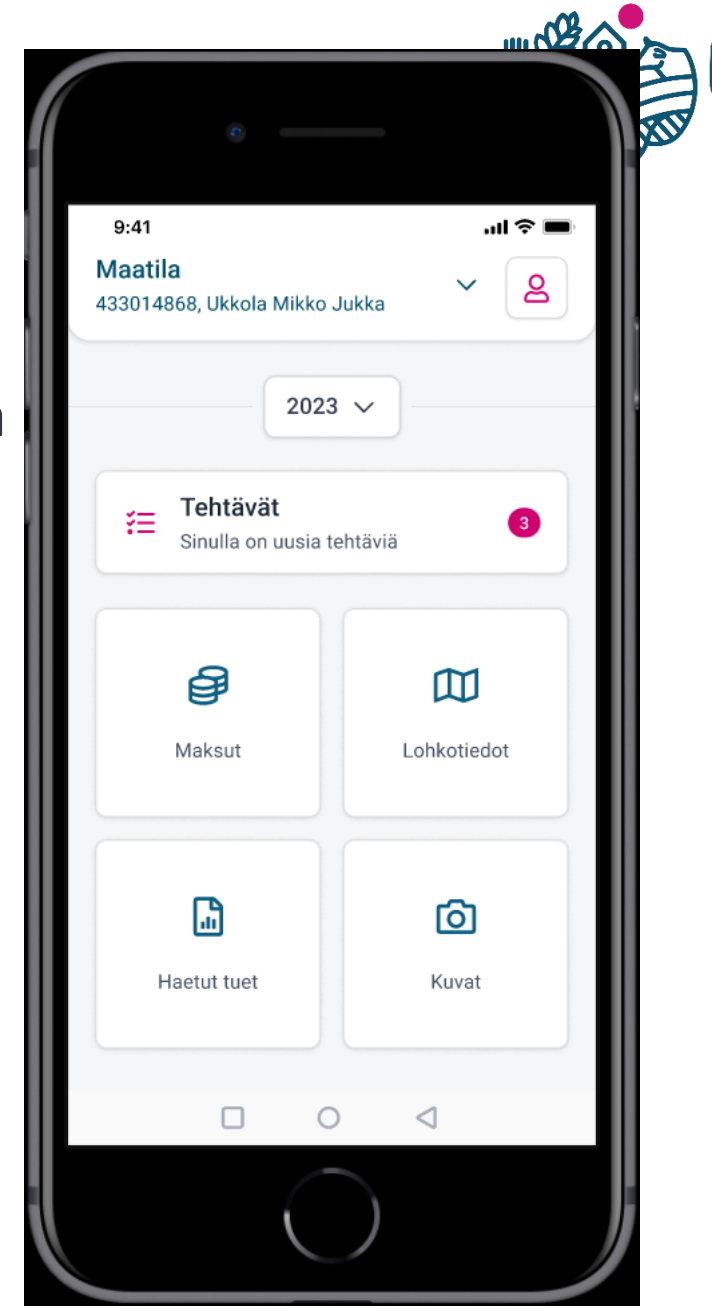

- Valtuutus
	- Vipusta myönnetty asiointioikeus toimii Vipumobiilissa.
	- **Toimii vain asiointioikeuksilla, selausoikeus ei riitä Vipu-mobiiliin kirjautumiseen**
	- Tilan voi valita maatila –valikosta näytön yläreunasta
	- Vuosi 2017 on ensimmäinen Vipu-mobiilissa

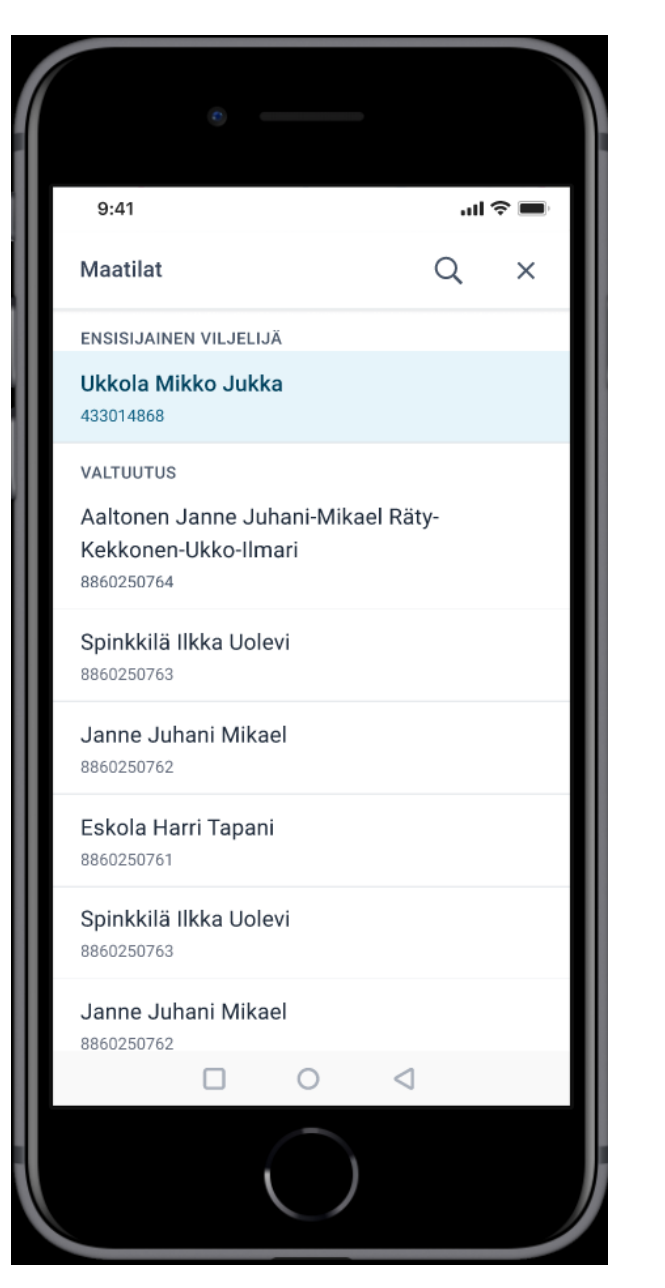

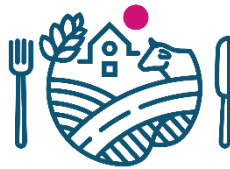

- Kuvat
	- Voit ottaa kuvan vapaasti haluamastasi paikasta
	- Toiminnolla pystyt esimerkiksi dokumentoimaan tehtyjä toimenpiteitä lohkolla
	- Kuviin tallentuu sijaintitieto, joten kuvat näkyvät sovelluksessa kartalla. Lisäksi tallennetaan kuvan ottoaika, kuvaussuunta ja koordinaatit

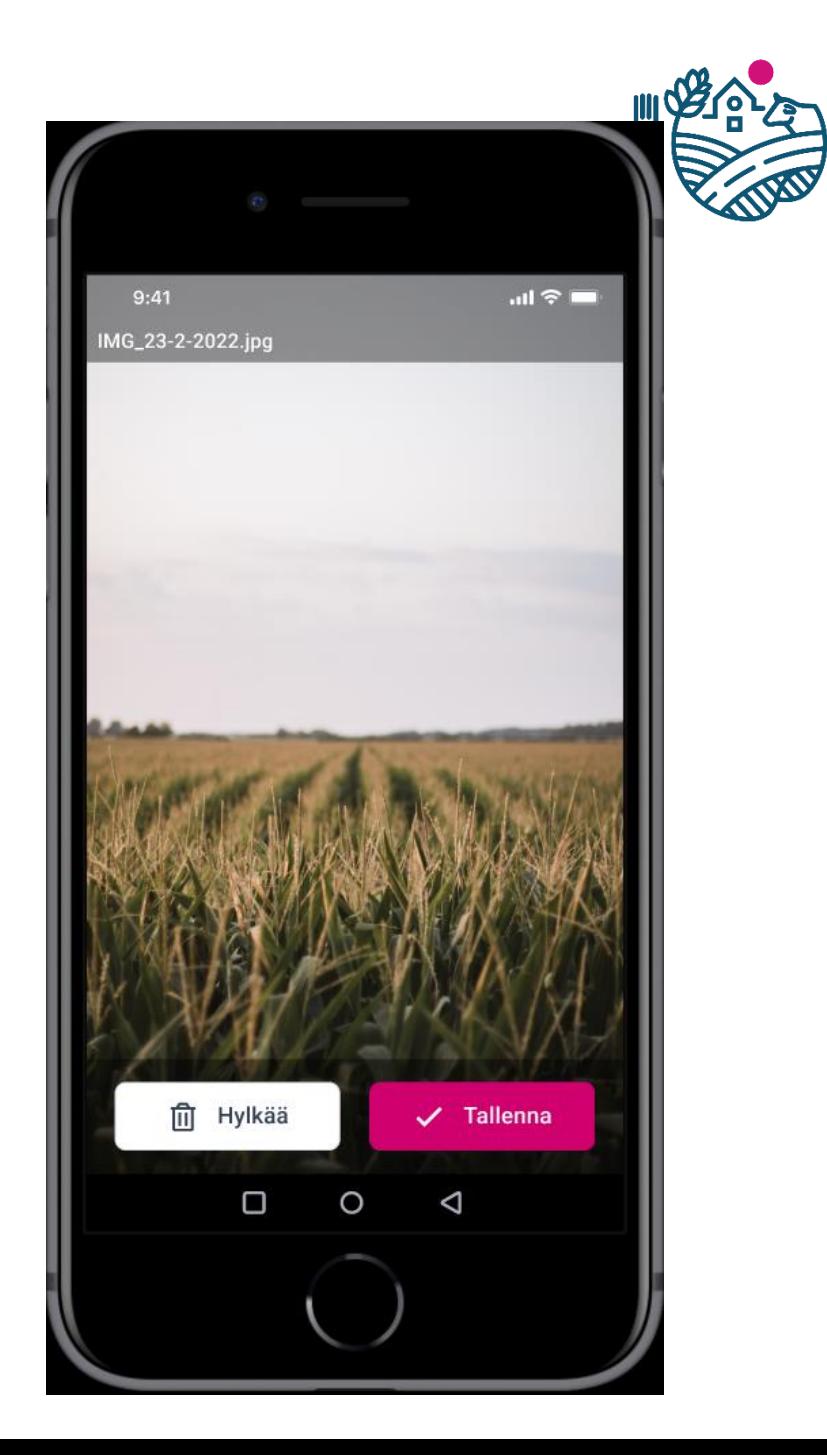

- Kuvat
	- Kuvan yhteyteen voi myös tallentaa tekstikommentteja
	- Myös valtuutettu voi ottaa kuvia, kuvan tietoihin tallentuu silloin valtuutetun nimi

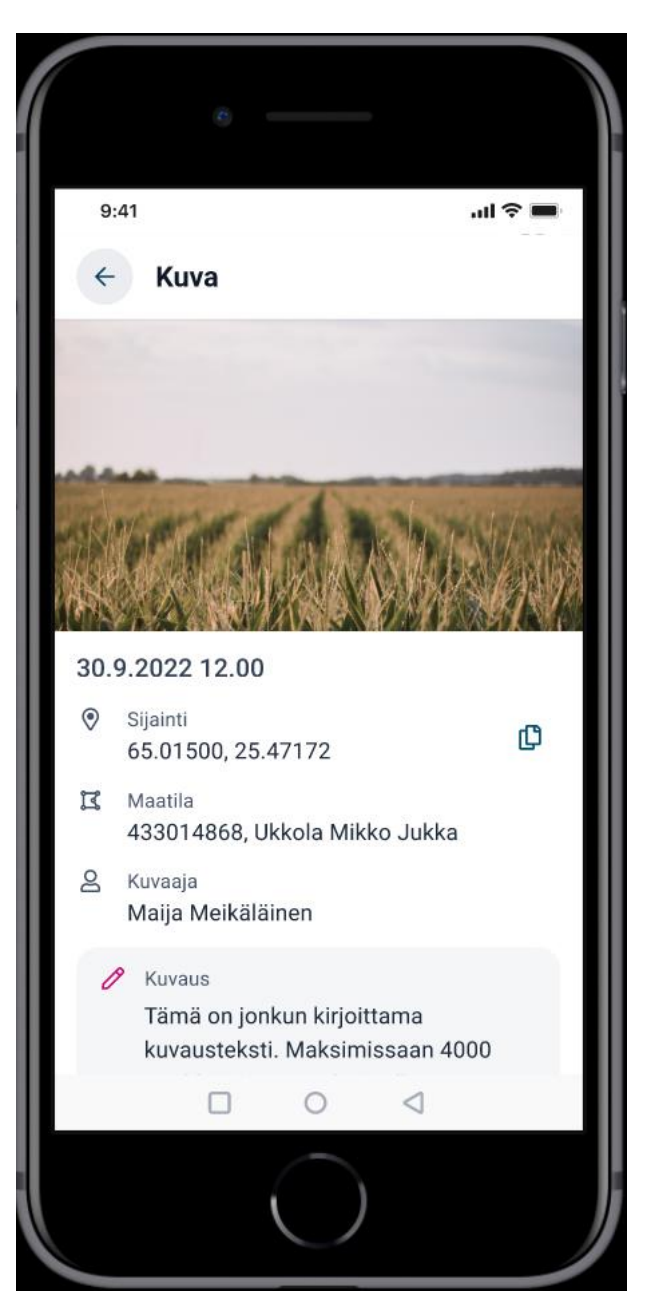

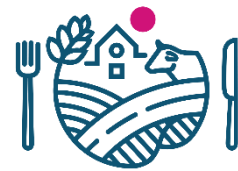

- Selvityspyyntöihin vastaaminen
	- Vipu-mobiiliin voi tulla kahdenlaisia selvityspyyntöjä, joko valvonnasta tai satelliittiseurannasta
	- Selvityspyynnöt ovat kasvulohkokohtaisia
	- Reagoida voi joko:
		- **Ottamalla kuva pyydetystä kohteesta**
		- **Käyttämällä Vipu-mobiililla aiemmin otettua kuvaa kohteesta**
		- **Muuttamalla Vipu-palvelussa hakemusta**
- Vastatut selvityspyynnöt näkyvät suljetut -osion alla

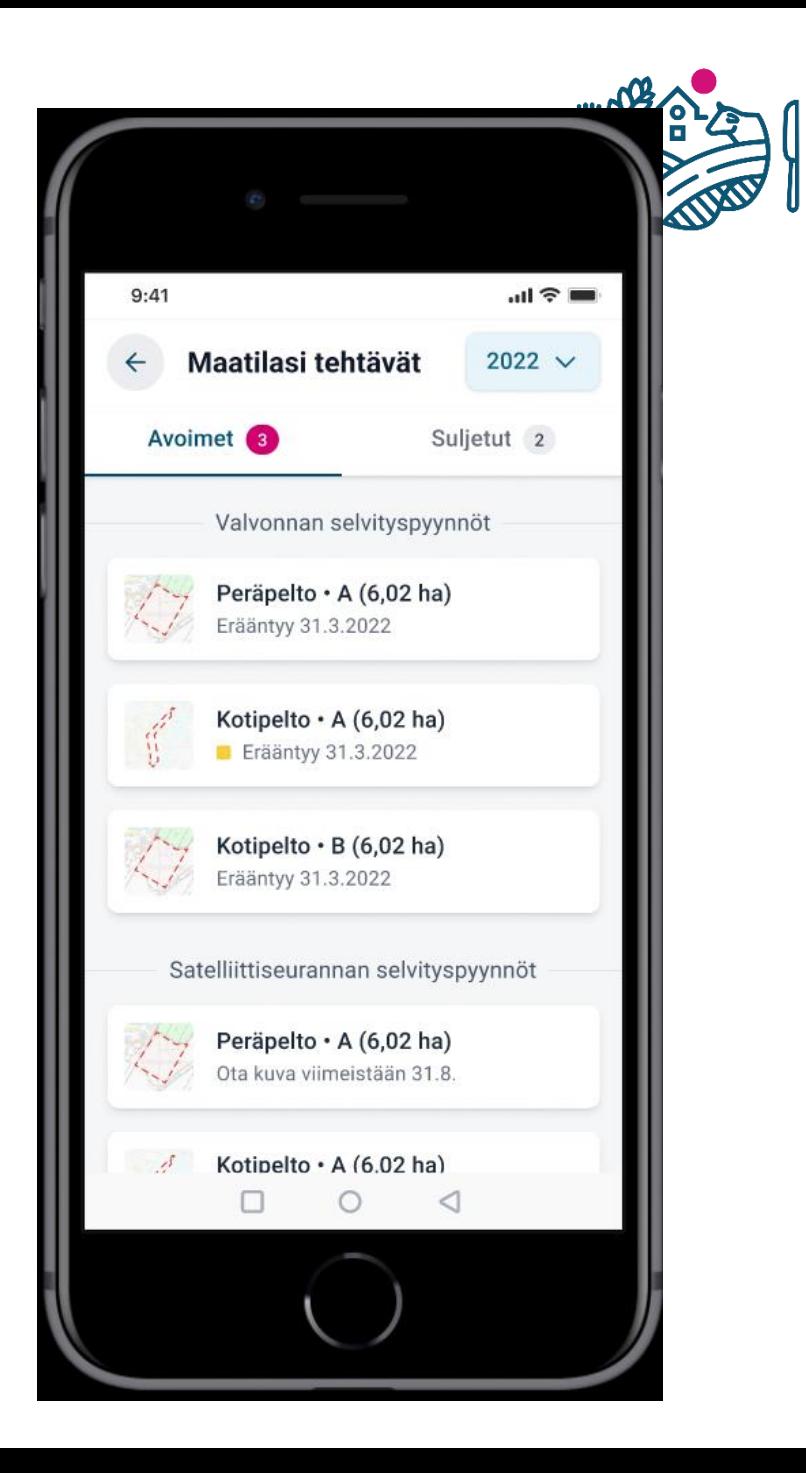

- Vapaakuvien käyttäminen selvityspyyntöön vastaamiseen
	- Esimerkiksi alkukesällä tehdystä niitosta voidaan ottaa kuva, jolla voidaan vastata mahdolliseen myöhemmin tulevaan selvityspyyntöön tarvitsematta mennä enää pellolle uudelleen

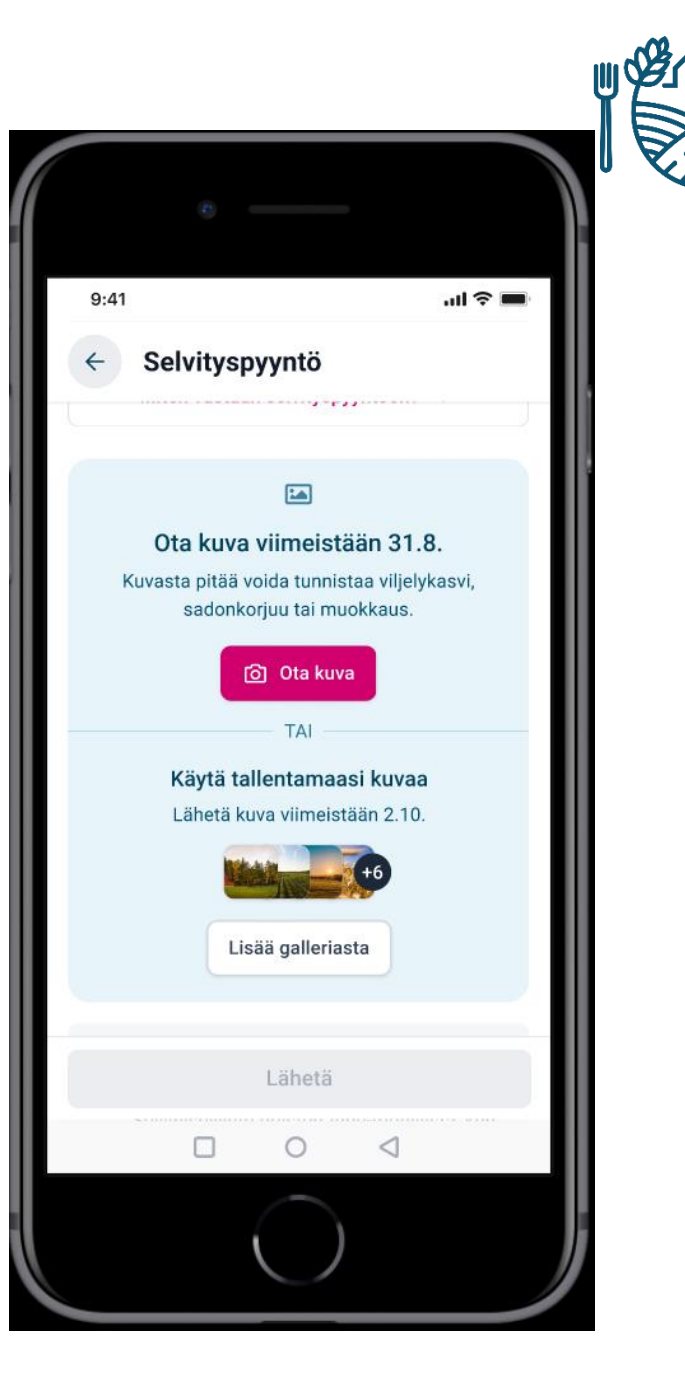

- Selvityspyyntöjen selaaminen
	- Selvityspyyntöjä voidaan tarkastella vastaamisen jälkeen
	- Satelliittiseurannan selvityspyynnön tulos näkyy Vipu-mobiilissa

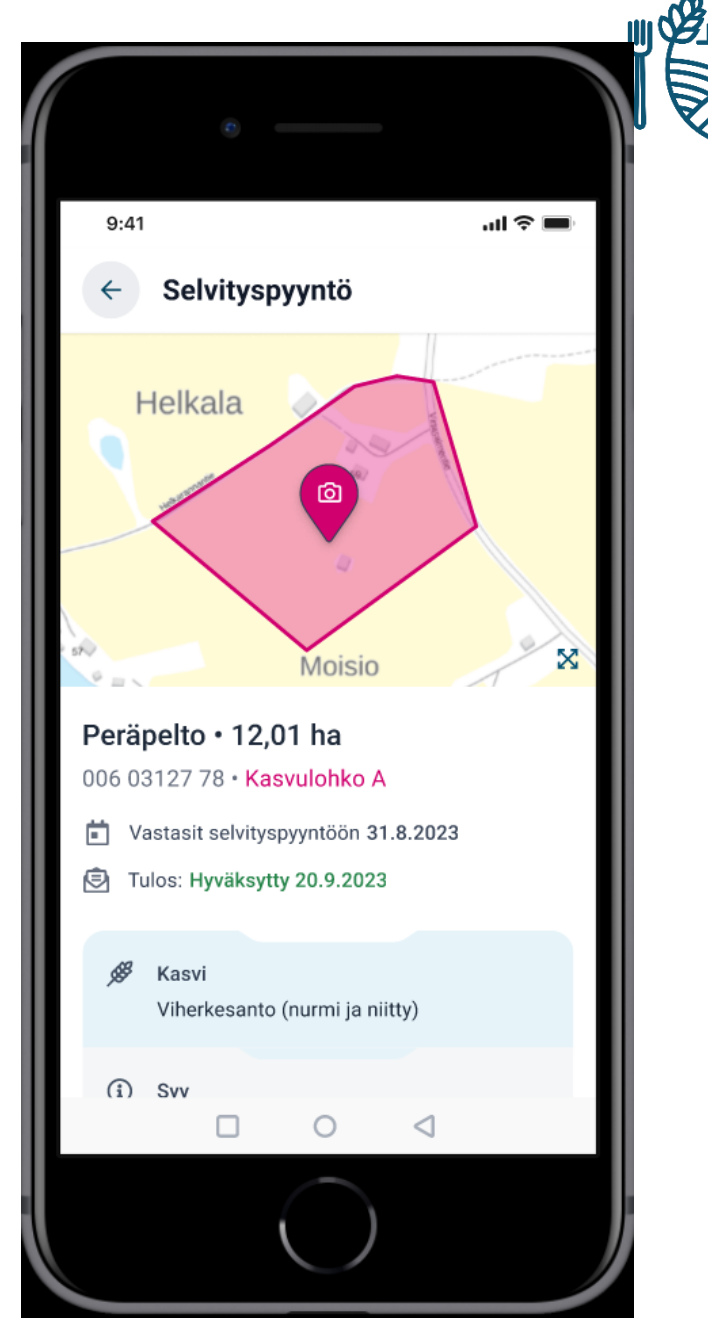

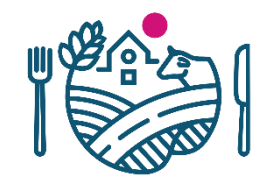

- Biometrinen tunnistautuminen
	- Vahvan tunnistautumisen jälkeen mahdollista tunnistautua jatkossa sovellukseen esimerkiksi sormenjäljellä
- Vipu-mobiili kehittyy jatkuvasti ja ominaisuuksia kehitetään tulevaisuudessa lisää

# **Vipu-mobiilin ohjeet**

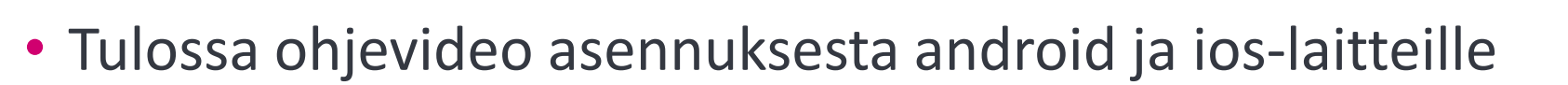

- Pikantti
	- <https://pikantti.ruokavirasto.fi/display/SOV/Vipu-mobiili>
- Uusimmat ohjeet koottuna
	- <https://www.ruokavirasto.fi/tuet/maatalous/vipu-mobiili/>
		- Myös usein kysytyt kysymykset kootaan tänne
- Suomi.fi Digituki
	- [https://www.suomi.fi/kansalaiselle/oikeudet-ja-velvollisuudet/digituki-ja](https://www.suomi.fi/kansalaiselle/oikeudet-ja-velvollisuudet/digituki-ja-hallintopalvelut/opas/digitukea-asiointiin-ja-laitteiden-kayttoon/digituki)hallintopalvelut/opas/digitukea-asiointiin-ja-laitteiden-kayttoon/digituki

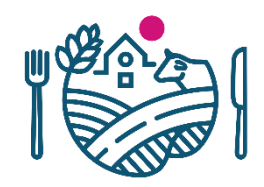

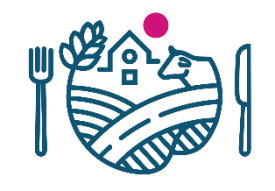

# **Satelliittiseurannan selvityspyyntöjen käsittely**

- Viljelijän lähettämät selvityspyyntöjen kuvavastaukset käsitellään Uudessa Tukisovelluksessa, jonne tulee uusi osio sitä varten
	- Tästä järjestetään käsittelijöille koulutusta myöhemmin

# RUOKAVIRASTO Livsmedelsverket • Finnish Food Authority

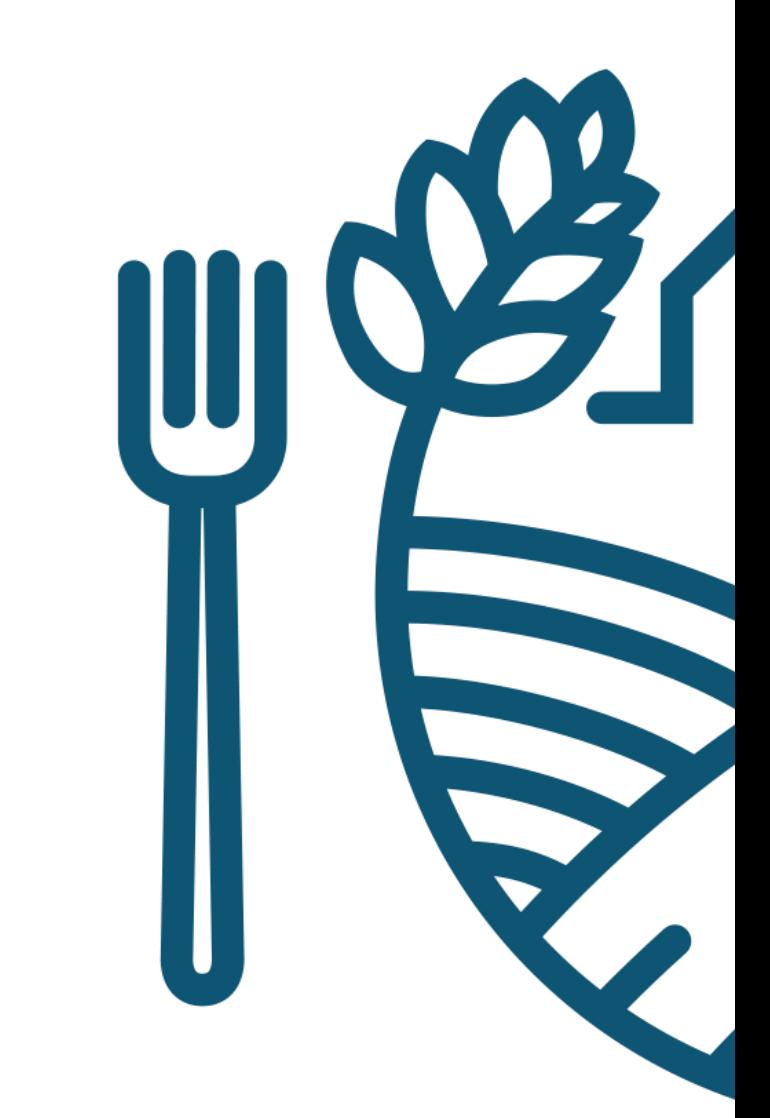